# IBM solidDB Universal Cache

**Versión 6.5**

# **Guía de inicio rápido**

*Esta guía le ayuda a realizar una instalación típica de IBM solidDB Universal Cache, Versión 6.5.*

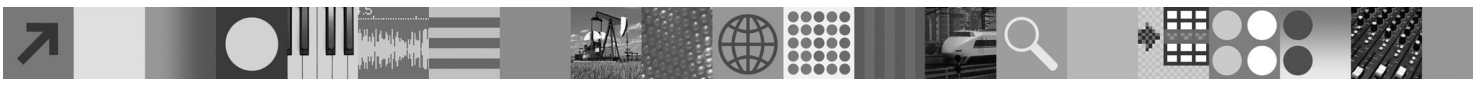

## **Visión general del producto**

IBM® solidDB Universal Cache es una solución para acelerar servidores de datos SQL basados en disco tradicionales mediante una o varias instancias de bases de datos en memoria solidDB que almacenan en la memoria caché el tráfico de datos entre las aplicaciones y los servidores de datos. La tecnología de IBM InfoSphere Change Data Capture (InfoSphere CDC) se utiliza para implementar la réplica de datos entre las instancias de servidor de datos y solidDB.

El producto IBM solidDB Universal Cache 6.5 consta de componentes solidDB e InfoSphere CDC que es necesario instalar por separado.

## **1 Paso 1: Requisitos del sistema**

Consulte los requisitos detallados del sistema en las páginas web de solidDB: *http://www.ibm.com/software/data/soliddb/ soliddb/sysreqs.html*.

# $\odot$

#### **2 Paso 2: Acceder al software y a la documentación**

Localice los paquetes de documentación e instalación de software que se muestran a continuación.

Si va a descargar los paquetes de un sitio web de IBM, seleccione y descargue los paquetes de software correspondientes a su plataforma, así como los paquetes de documentación.

Si está instalando los paquetes desde el soporte físico, cada paquete se proporciona como un DVD separado. En cada paquete, desplácese hasta el archivo de instalación para su plataforma.

• IBM solidDB

- v Certificado de licencia de IBM solidDB Universal Cache\*
- v Documentación de IBM solidDB\*

\*En entregas en DVD, el Certificado de licencia y la documentación de solidDB se incluyen en el DVD de Inicio rápido. • InfoSphere Change Data Capture solidDB

- InfoSphere Change Data Capture Management Console y Access Server
- v InfoSphere Change Data Capture para *el servidor de datos de componente de fondo de su instalación*
- InfoSphere Change Data Capture Documentation

#### **3 Paso 3: Instalar IBM solidDB**

- 1. **Instale Java™ Runtime Environment (JRE) o Java Development Kit (JDK), 1.4.2 o posterior, si no está instalado.** Esto es necesario para ejecutar el instalador. **Nota**: en Linux® no se da soporte a GNU Compiler for Java (GCJ).
- 2. **Instale el software.**
	- v En Windows®, ejecute el archivo de imagen del producto .exe para ejecutar el instalador de Windows. v En UNIX® o Linux, ejecute el archivo de imagen del producto .bin correspondiente para ejecutar el instalador.
- 3. **Copie el archivo de licencia (soliduc.lic) de la imagen del Certificado de licencia a su directorio de trabajo de solidDB.**

**Sugerencia:** la instalación predeterminada de solidDB incluye una licencia de evaluación (solideval.lic) en el directorio de evaluación de solidDB. La licencia de evaluación le permite probar solidDB durante 90 días.

- 4. **Abra la página de Bienvenida- en el directorio de instalación de su paquete solidDB y lea las Notas SDK y otra documentación.**
- 5. **Compruebe que las variables de entorno CLASSPATH se hayan establecido para incluir el archivo .jar del controlador JDBC.** Al instalar solidDB, el archivo del controlador JDBC de solidDB (SolidDriver2.0.jar) se copia en el directorio 'jdbc'. Pero es posible que el instalador no establezca la variable de entorno CLASSPATH para el entorno.

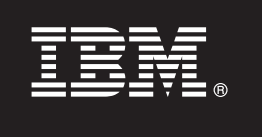

#### **4 Paso 4: Instalar los paquetes de documentación**

- 1. Descomprima el paquete de la documentación de solidDB en una ubicación que elija.
- **Nota:** para acceder a los manuales ingleses en PDF de solidDB mediante la página de Bienvenida del paquete de solidDB, descomprímalos en el directorio 'manuals' del directorio de instalación de solidDB.
- 2. Instale la documentación de InfoSphere CDC según indique el paquete de documentación de InfoSphere CDC.

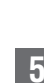

#### **5 Paso 5: Instalar InfoSphere CDC for IBM solidDB e InfoSphere CDC para el servidor de datos de componente de fondo**

- v En Windows, ejecute el archivo de imagen del producto .exe para ejecutar el instalador de Windows.
- v En UNIX o Linux, ejecute el archivo de imagen del producto .bin correspondiente para ejecutar el instalador.

**Nota:** Al final de la instalación, el instalador le solicita que configure una instancia de InfoSphere CDC. No seleccione configurar una nueva instancia en este momento. En su lugar, realice la instalación de los otros componentes de InfoSphere CDC y después de haberlos instalado todos, siga las instrucciones de configuración del manual *IBM solidDB Universal Cache User Guide* (que se incluye en el paquete de la documentación de solidDB).

## **6 Paso 6: Instalar InfoSphere CDC Access Server e InfoSphere CDC Management Console**

- v En Windows, ejecute el archivo de imagen del producto .exe para ejecutar el instalador de Windows.
- v En UNIX o Linux, ejecute el archivo de imagen del producto .bin correspondiente para ejecutar el script de instalación.

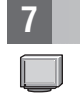

#### **7 Paso 7: Localizar la documentación**

**IBM solidDB e InfoSphere CDC for IBM solidDB:** abra la página de Bienvenida- del directorio de instalación de su paquete solidDB y lea las Notas SDK y otra documentación. Localice también los manuales de usuario de solidDB que ha descargado o, de forma alternativa, acceda a las guías de usuario de solidDB en formato en línea en el Information Center de solidDB en *http://publib.boulder.ibm.com/infocenter/soliddb/v6r5/*.

**InfoSphere CDC Management Console e InfoSphere CDC Access Server:** localice la documentación que ha descargado o, de forma alternativa, acceda a la documentación a través del menú de **Ayuda** en Management Console.

**InfoSphere CDC para el servidor de datos de componente de fondo:** localice la documentación que ha descargado o, de forma opcional, acceda a la documentación en el directorio de instalación de InfoSphere CDC para el servidor de datos de componente de fondo.

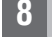

#### **8 Paso 8: Configurar el entorno**

Siga los pasos del manual *IBM solidDB Guía de iniciación* para configurar solidDB. Después de configurar solidDB, siga los pasos del manual *IBM solidDB Universal Cache User Guide* para configurar el sistema solidDB Universal Cache.

#### **Más información**

**?** Para obtener información adicional, visite las páginas web de solidDB en *http://www.ibm.com/software/data/soliddb/soliddb/*.

Para ver las notas del release, consulte el Information Center de solidDB 6.5 en *http://publib.boulder.ibm.com/infocenter/ soliddb/v6r5/index.jsp?topic=/com.ibm.swg.im.soliddb.common.doc/doc/releasenotes.html*.

Copyright Solid Information Technology Ltd. y otros 1993, 2010. Reservados todos los derechos. IBM, el logotipo de IBM, solidDB y InfoSphere son marcas registradas de IBM Corp. en los Estados Unidos y/o en otros países. Wi empresas, productos y servicios pueden ser marcas registradas o de servicio de otros.